# **RPW Ar-Lein Online**

**Taliadau Gwledig Cymru Rural Payments Wales** 

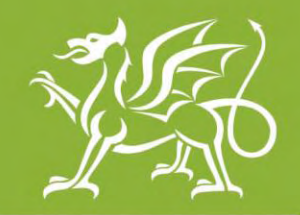

Llywodraeth Cymru **Welsh Government** 

www.cymru.gov.uk

# **A simple guide for Agents on how to use RPW Online**

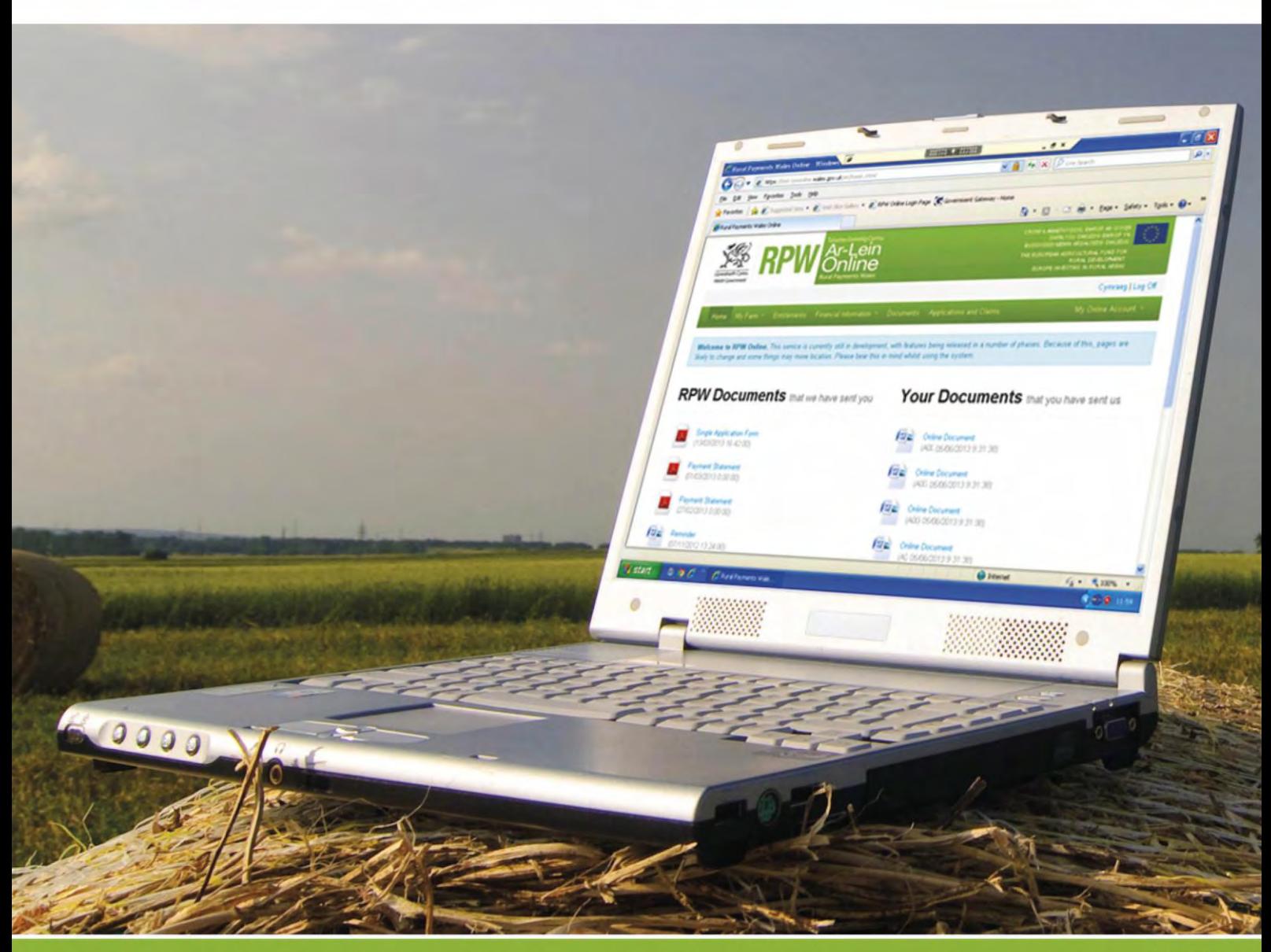

### **How to Use Rural Payments Wales Online**

The purpose of this document is to give you step-by-step instructions on how to use RPW Online. Below you will see the contents page which has clickable links for ease of use. You will also find 'Back to Contents' links at the end of each section so you can easily move from one instruction to another. Because this document is so detailed, it is primarily intended for online use.

The Welsh Government produces this Guide in Welsh and English as required under the Welsh Government Welsh Language Scheme. Should you require a copy of this Guide in the alternative language, you can access it from our Welsh Government website [www.wales.gov.uk/RPWonline](http://wales.gov.uk/RPWonline) by selecting the language switcher at the top of the page and re-opening the document. If you are having problems or are unable to access our website, please contact the RPW Online Helpdesk on 0300 062 5004 or email [RPWOnline@Wales.gsi.gov.uk](mailto:RPWOnline@Wales.gsi.gov.uk)

<span id="page-1-0"></span>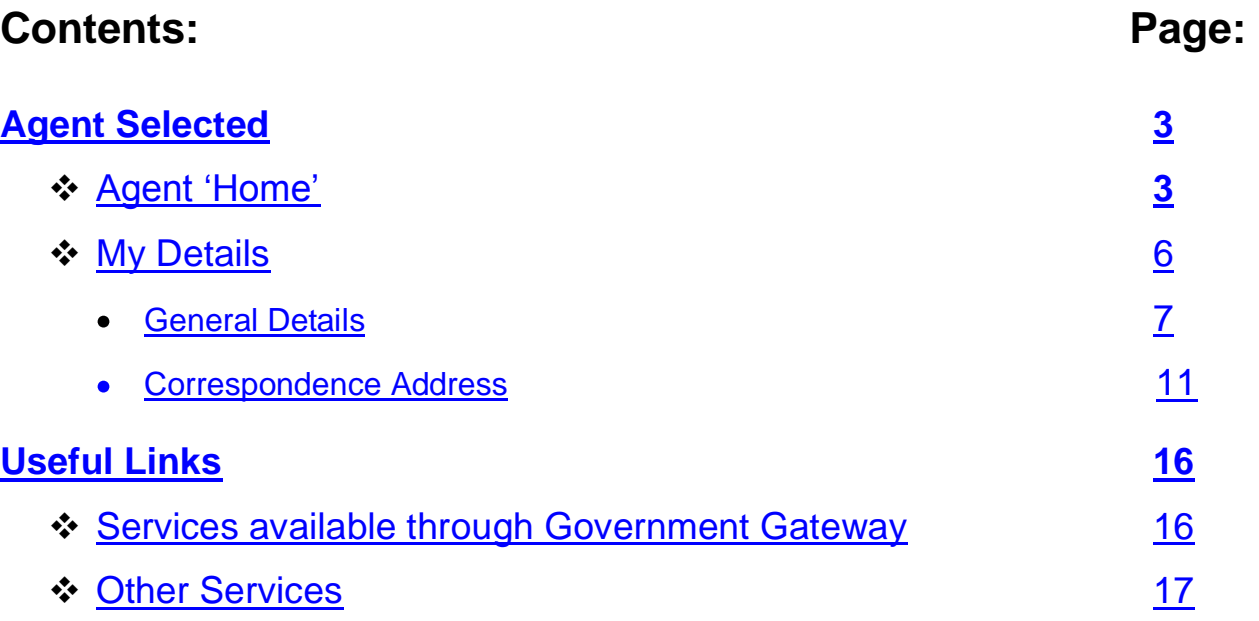

#### **Disclaimer**

The purpose of this guide is to help you use the Rural Payments Wales Online service. This Guide has been divided into sections with detailed step by step instructions. As the Rural Payments Wales Online facilities are being developed in phases this Guide will change from time to time.

Produced by the Welsh Government ©Crown copyright 2013

#### **Agent Selected**

#### <span id="page-2-0"></span>**Agent Home:**

If you select your 'Agent Home' button you will see the following page:

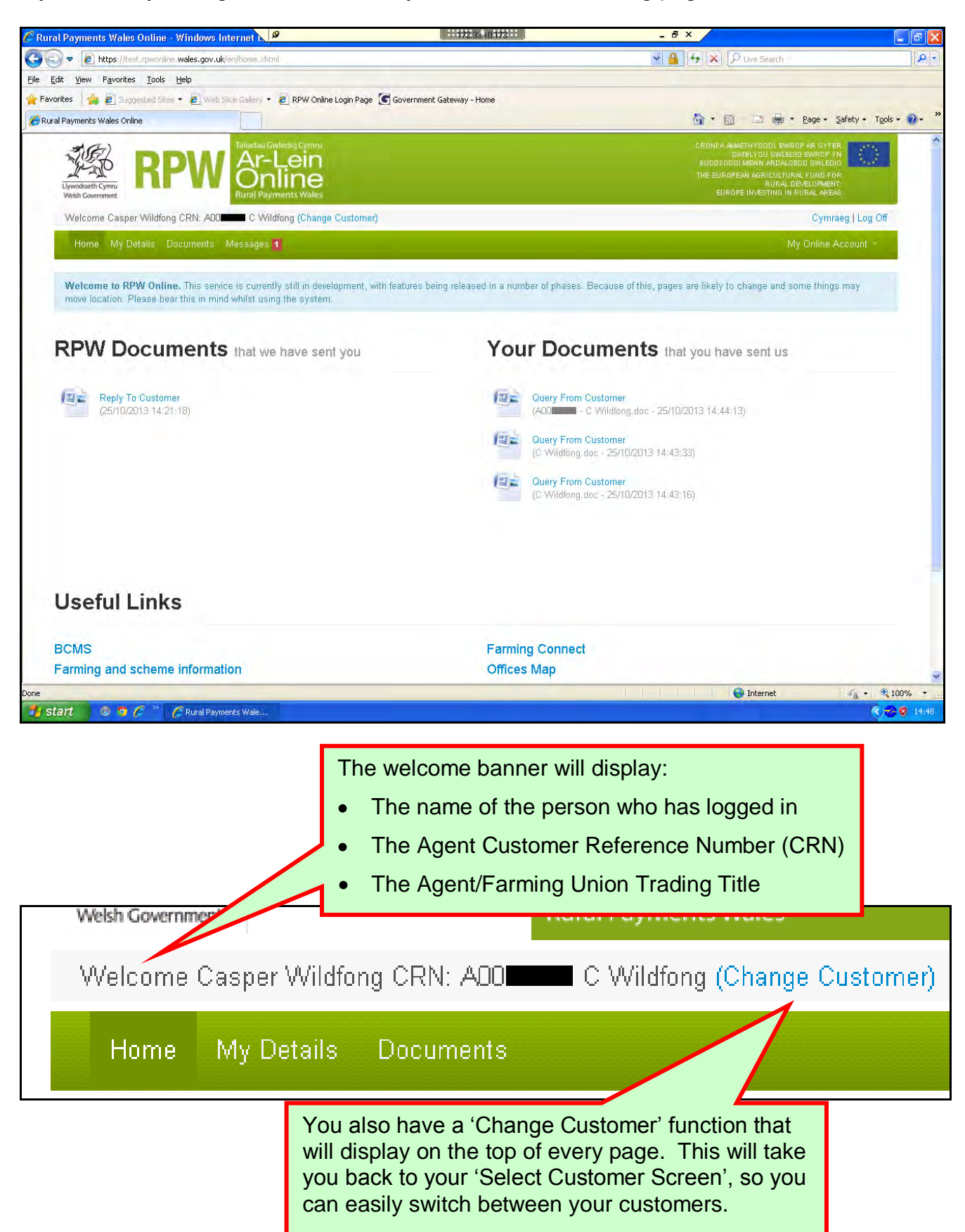

Upon first opening, Rural Payments Wales (RPW) Online will display in the preferred language that you identified on your Agent / Farming Union Customer Details (CDW). However, you have the option here to switch between languages whilst using RPW Online.

**Note**: If you amend the language here it will not change your preferred language as recorded on your CDW, but if you bookmark or add the page to your browser favourites, the page will be stored under the language you were using at the time you saved the page.

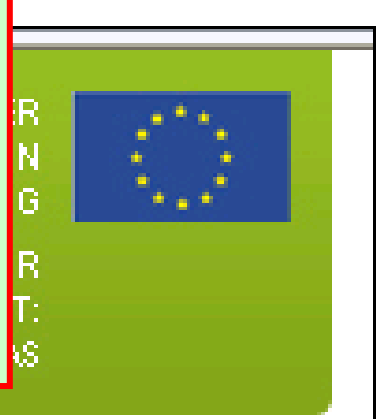

## Cymraeg | Log Off

My Online

The option to Log Off from RPW Online is also displayed at the top of every page.

Your Green Menu Bar will have options for you to drop down and select so that you can view or make amendments to your details.

Home My Details Documents Messages 4

Welcome to RPW Online. This service is currently still in development, with features being released in a number of phases. Because of this, pages are likely to change and some things may move location. Please bear this in mind whilst using the system.

Your Home page will also show a Notification area in Blue to keep you up to date.

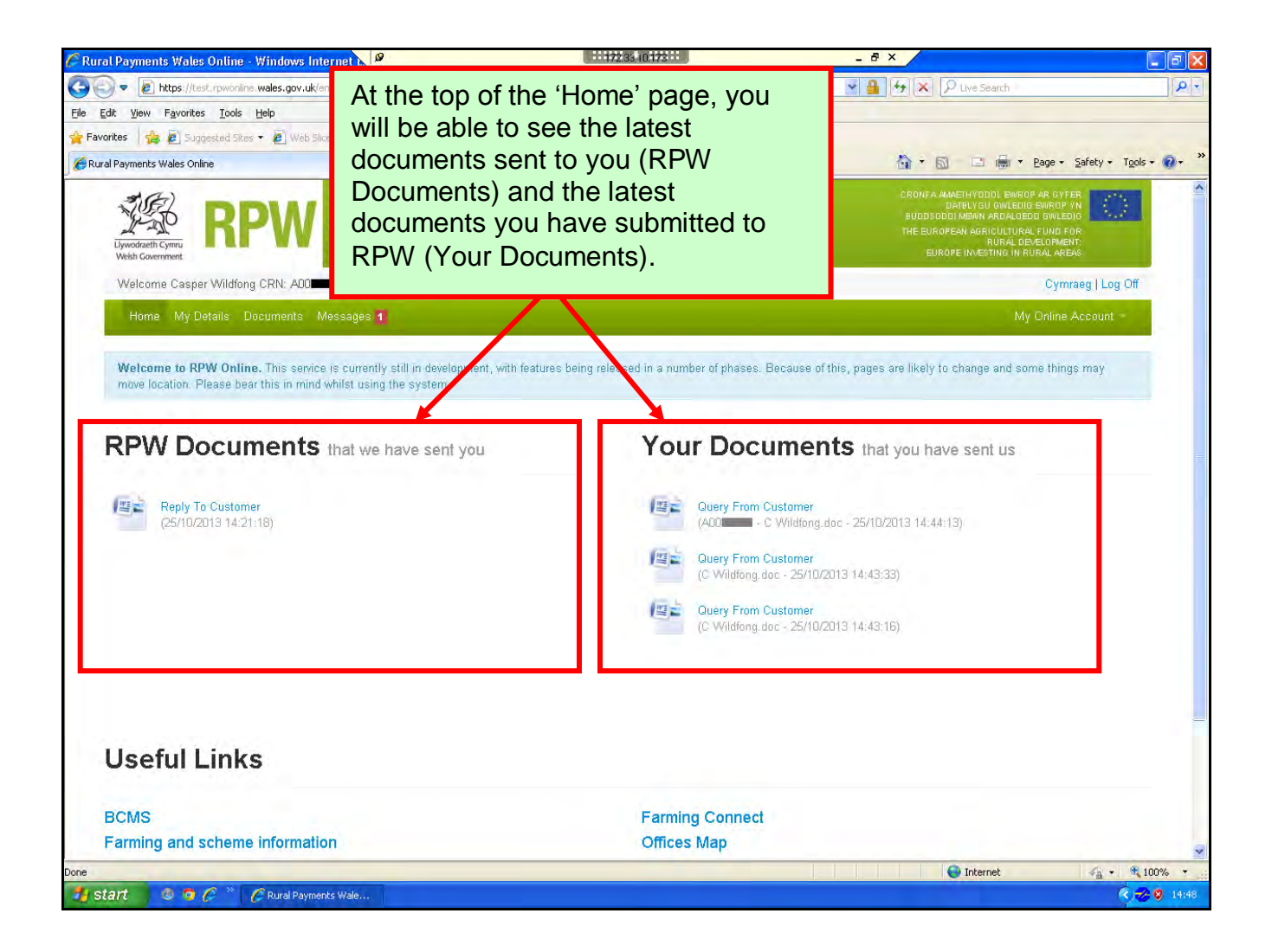

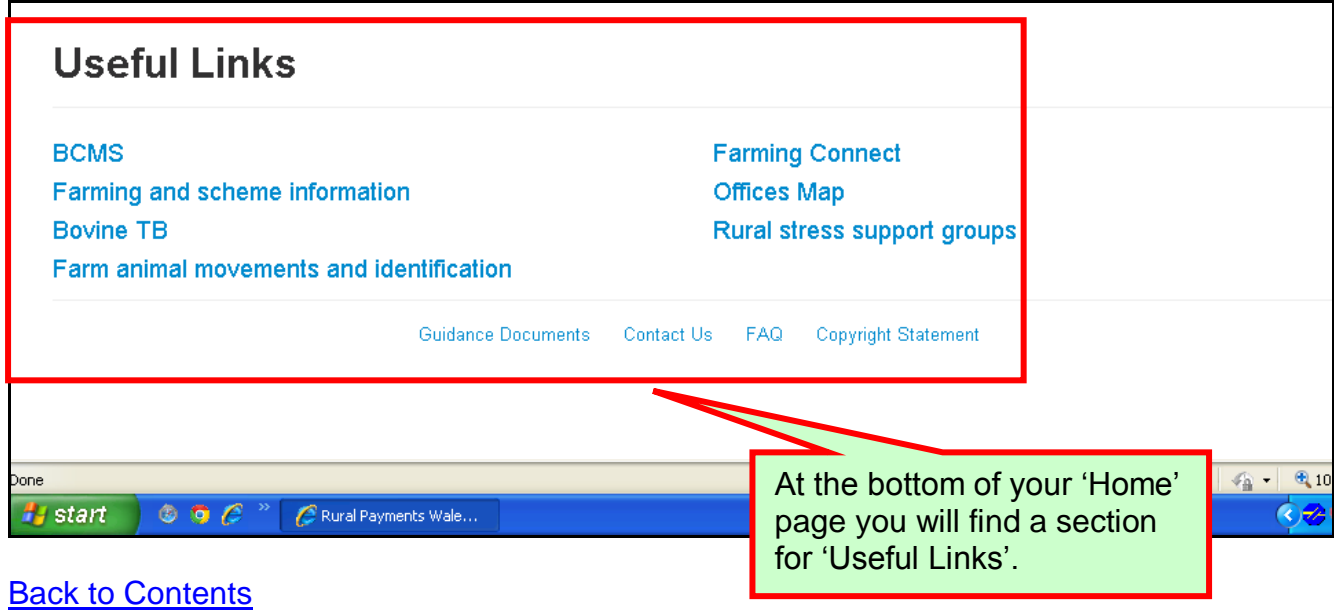

#### <span id="page-5-0"></span>**My Details**

When you select your 'My Details' menu option you will see the following page:

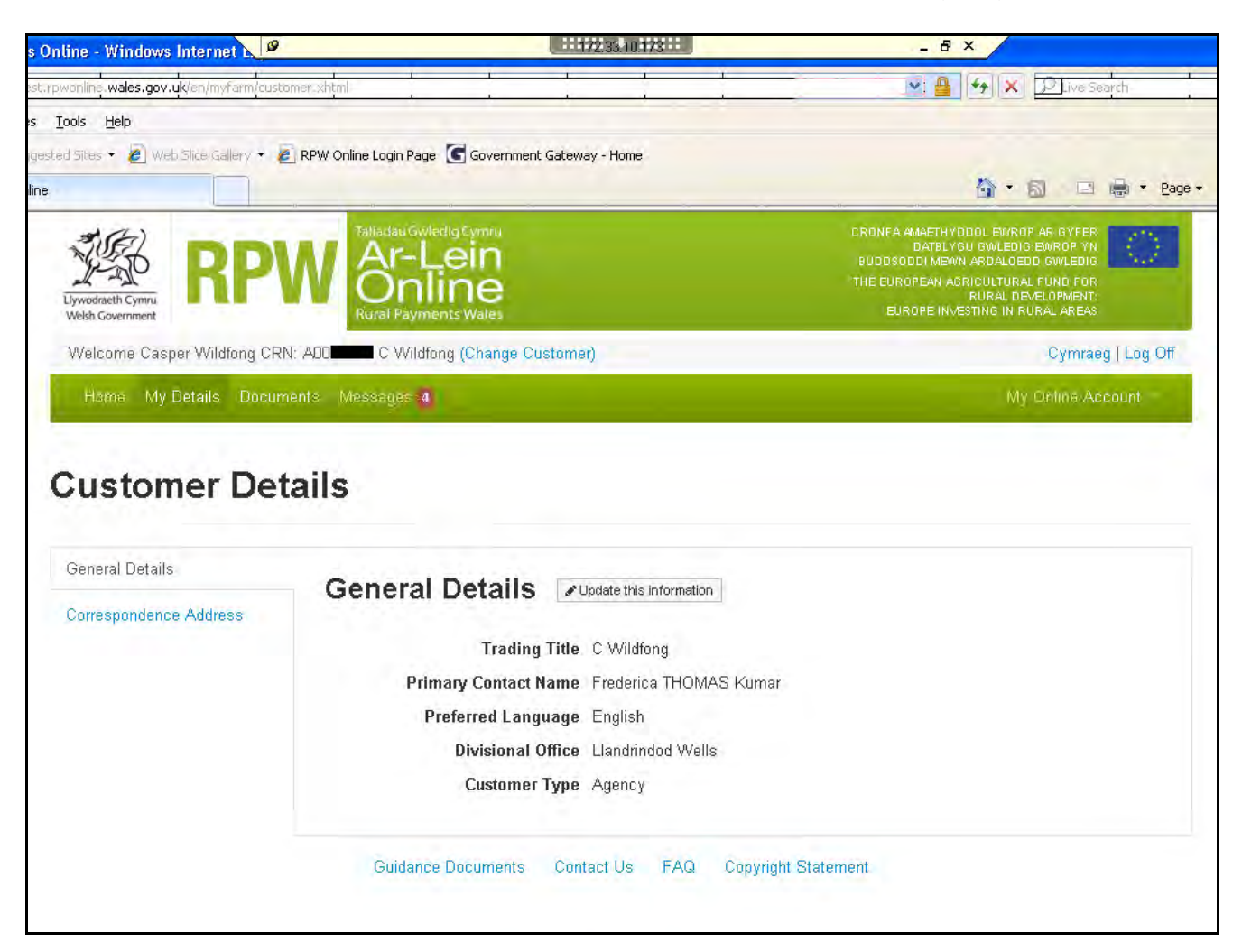

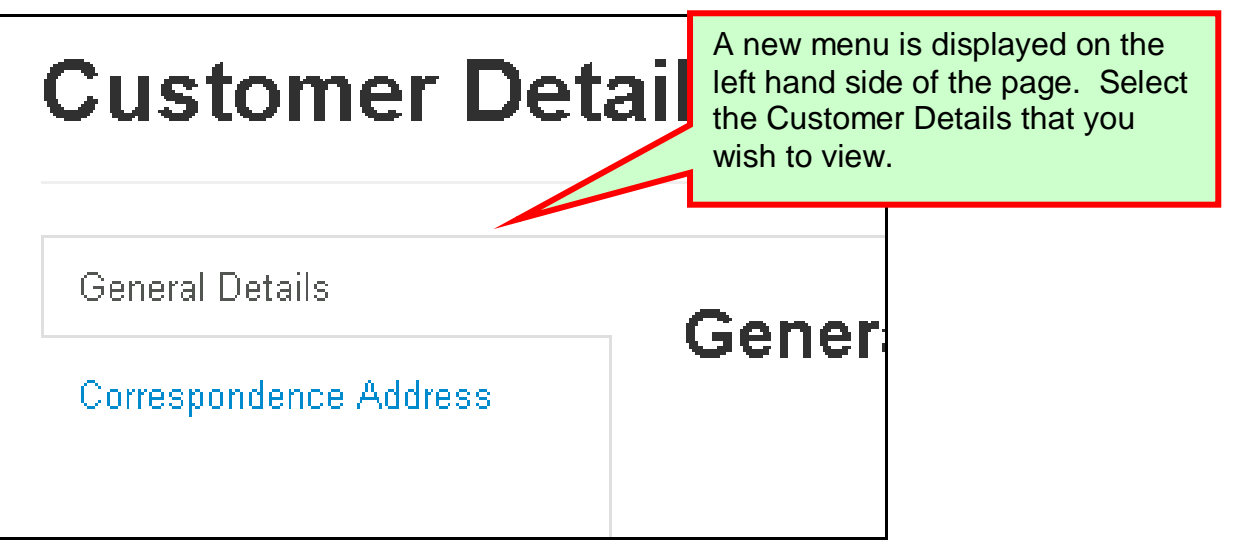

#### <span id="page-6-0"></span>**General Details**

When your 'My Details' menu option is selected the system will automatically display your General Details page.

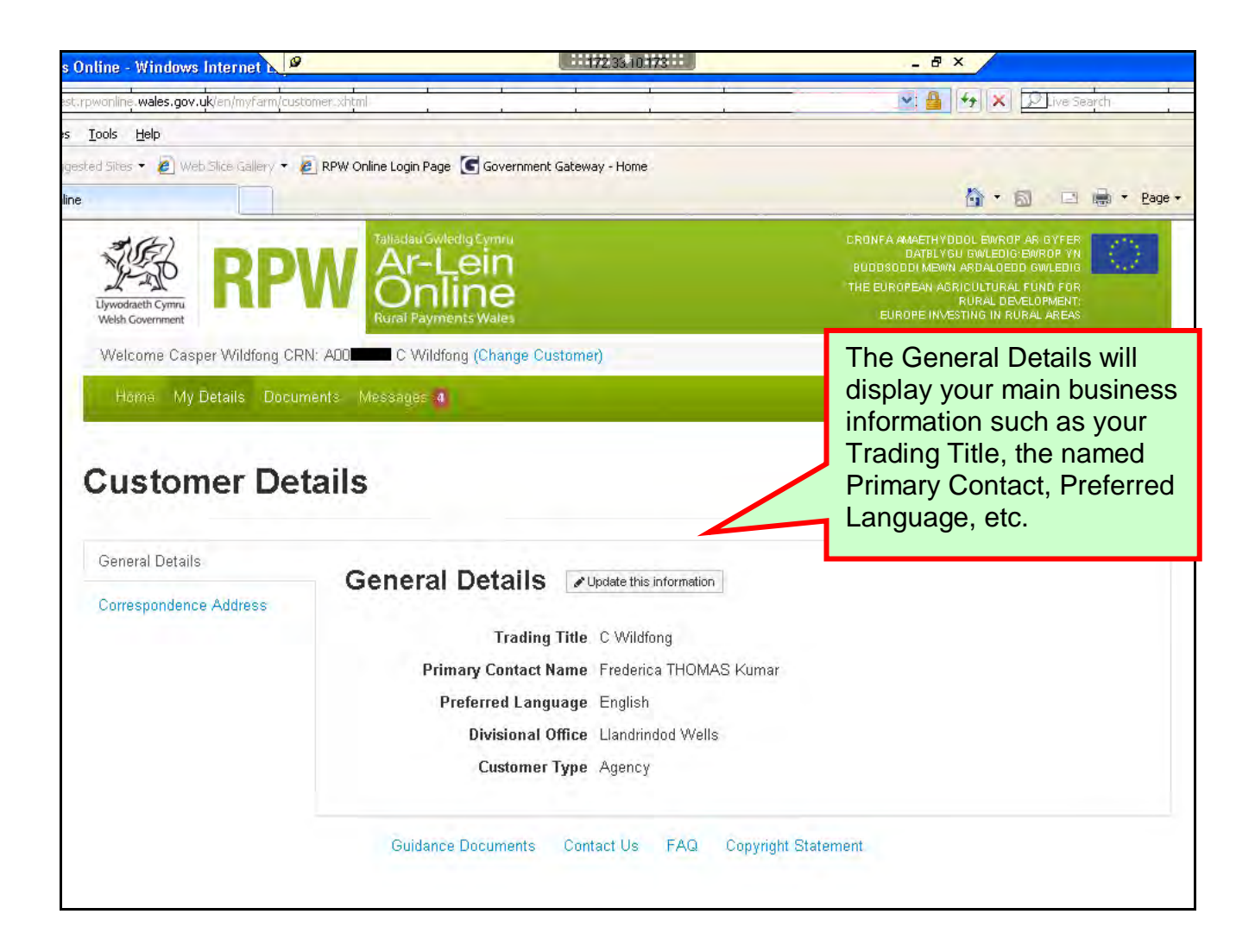

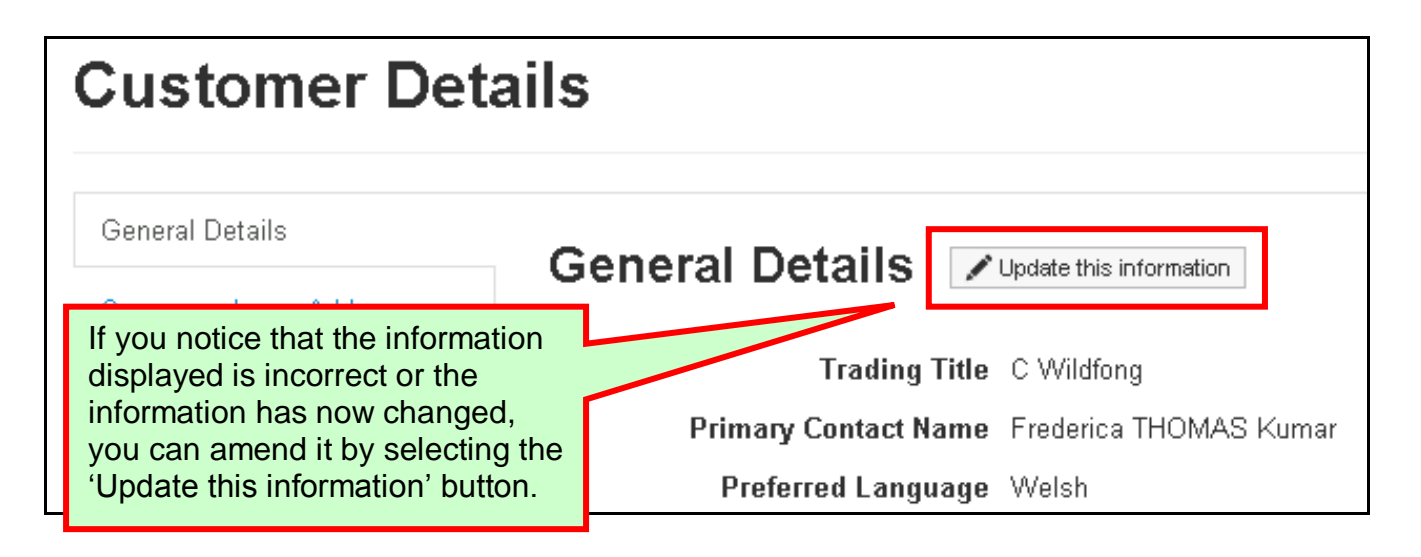

Once you have selected the 'Update this information' button you will see the following page:

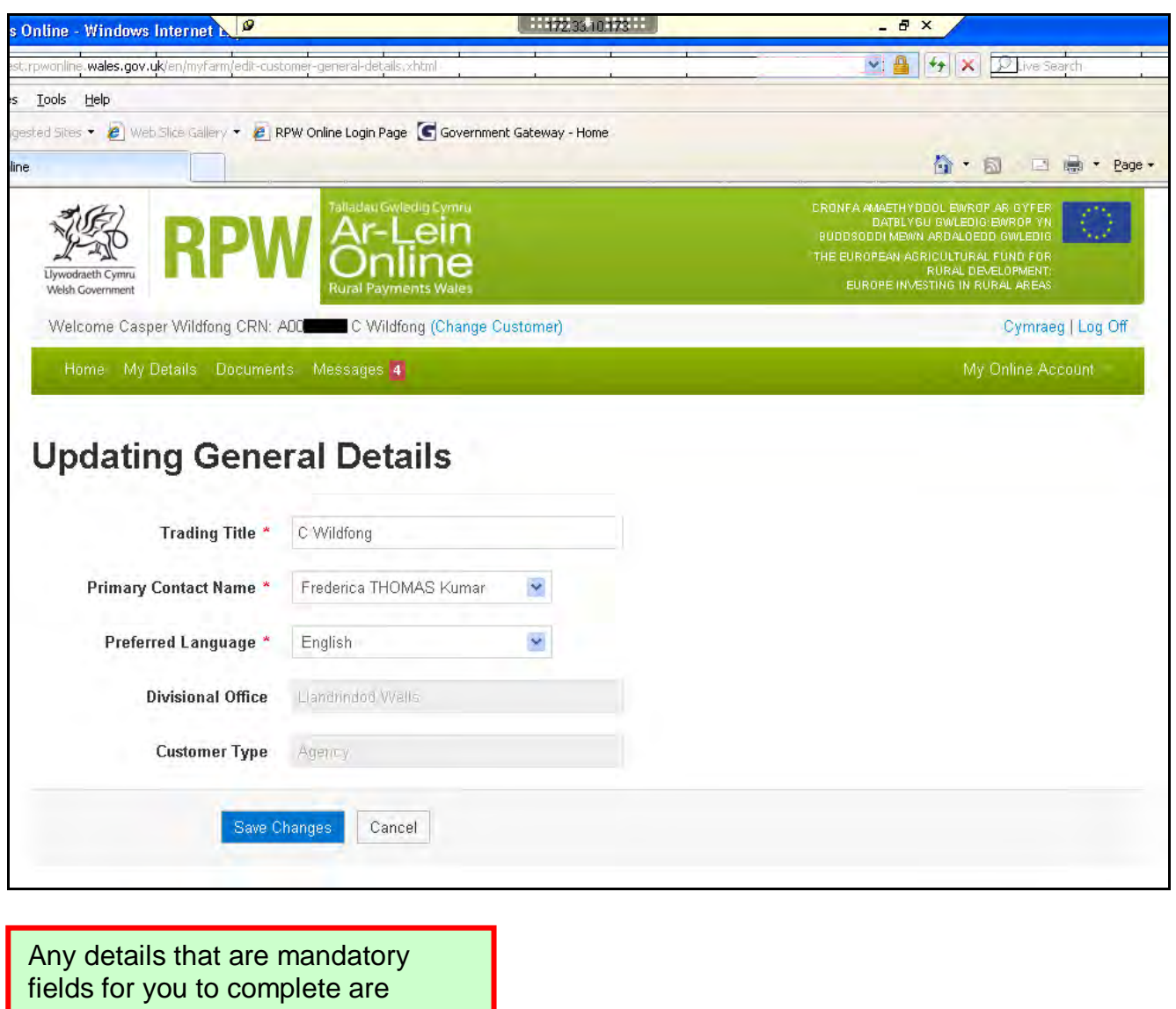

highlighted with a **red \*.**

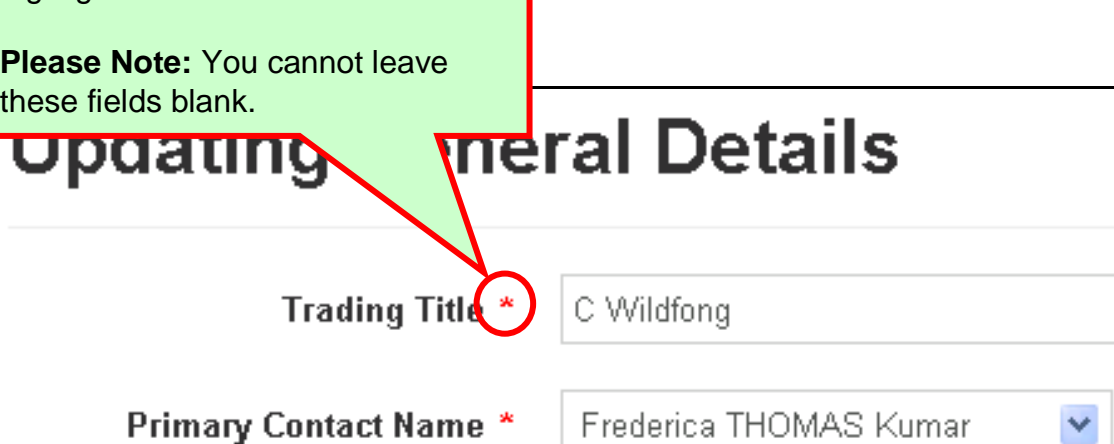

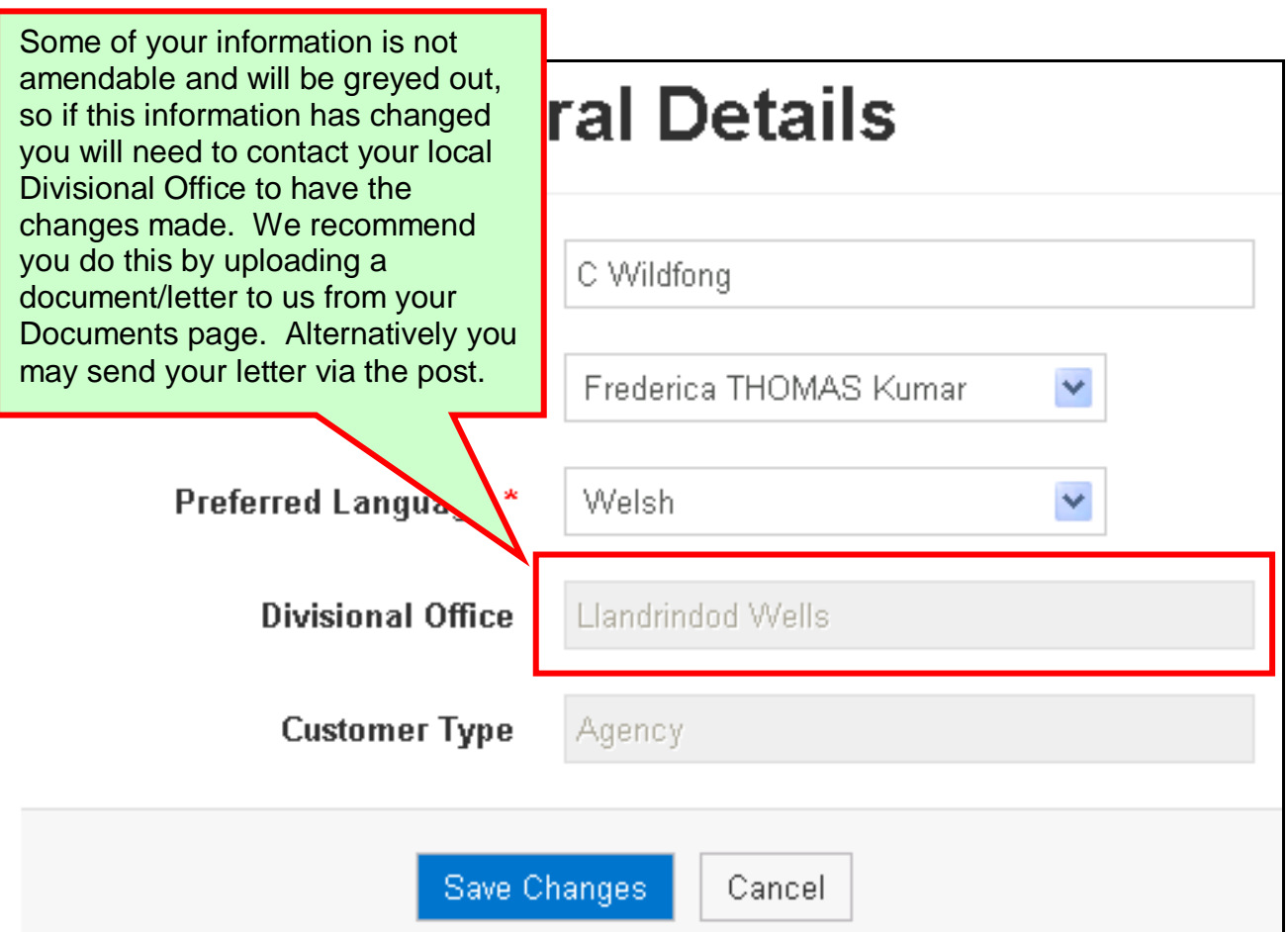

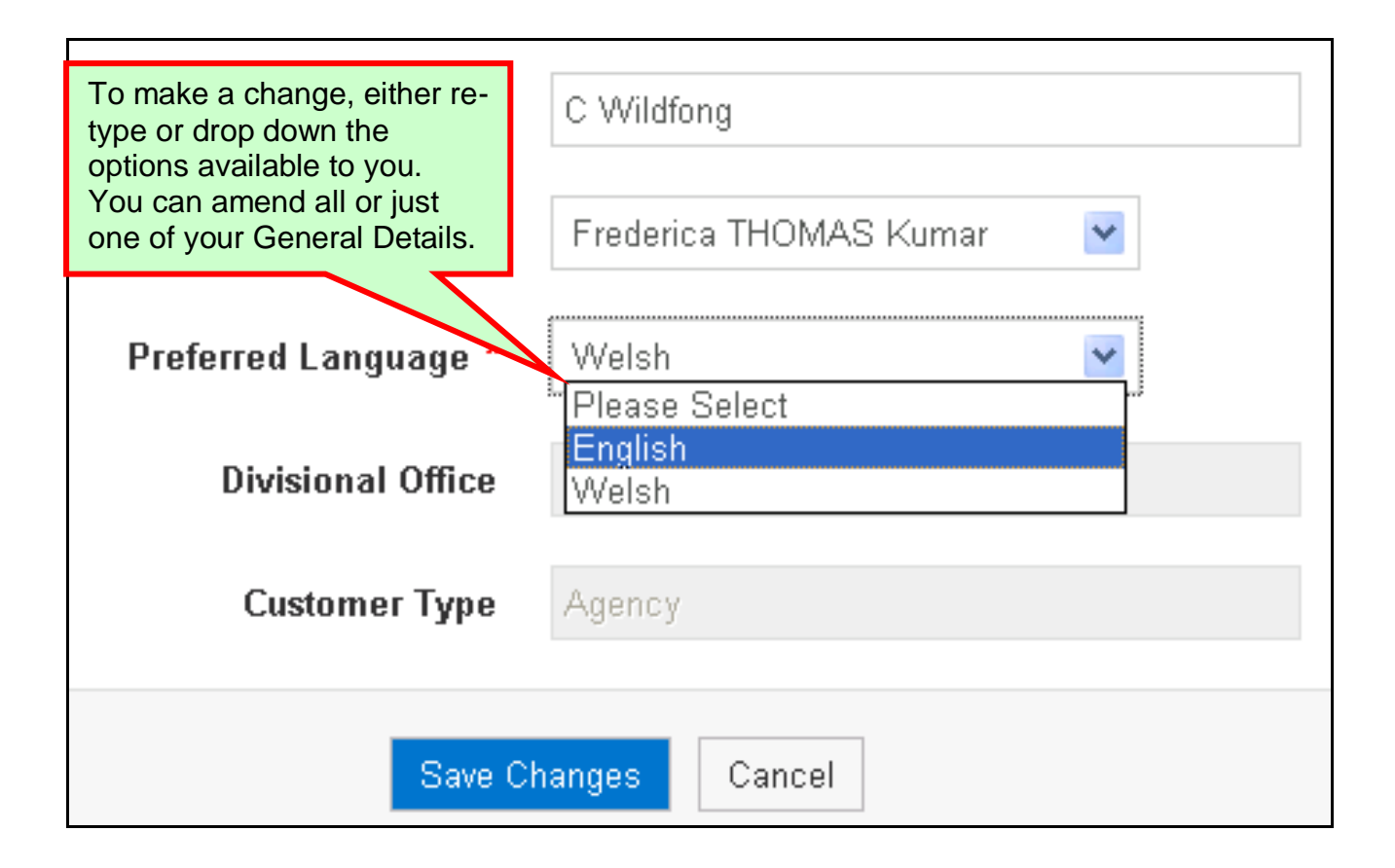

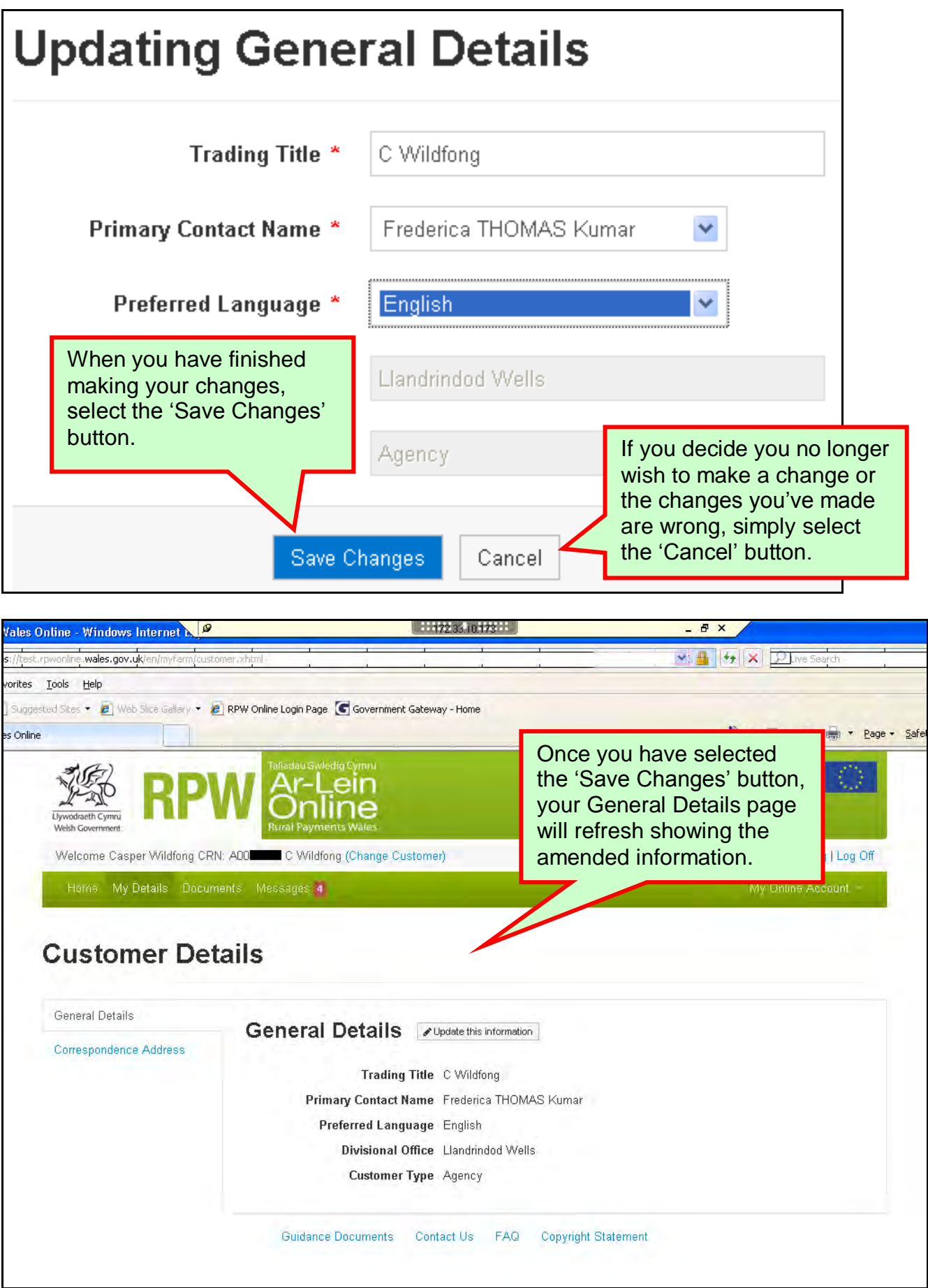

#### <span id="page-10-0"></span>**Correspondence Address**

When your 'Correspondence Address' side menu option is selected you will see the following page:

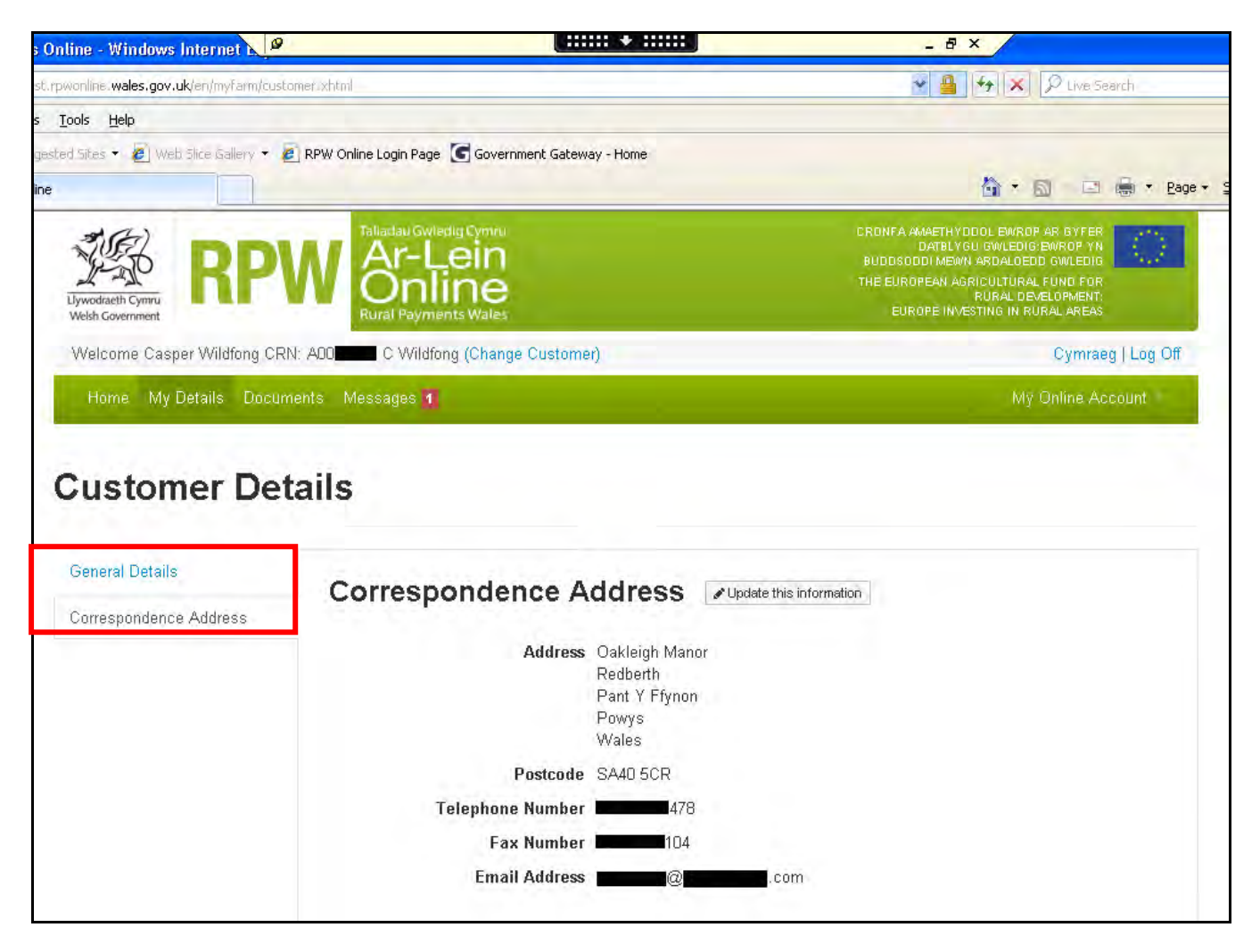

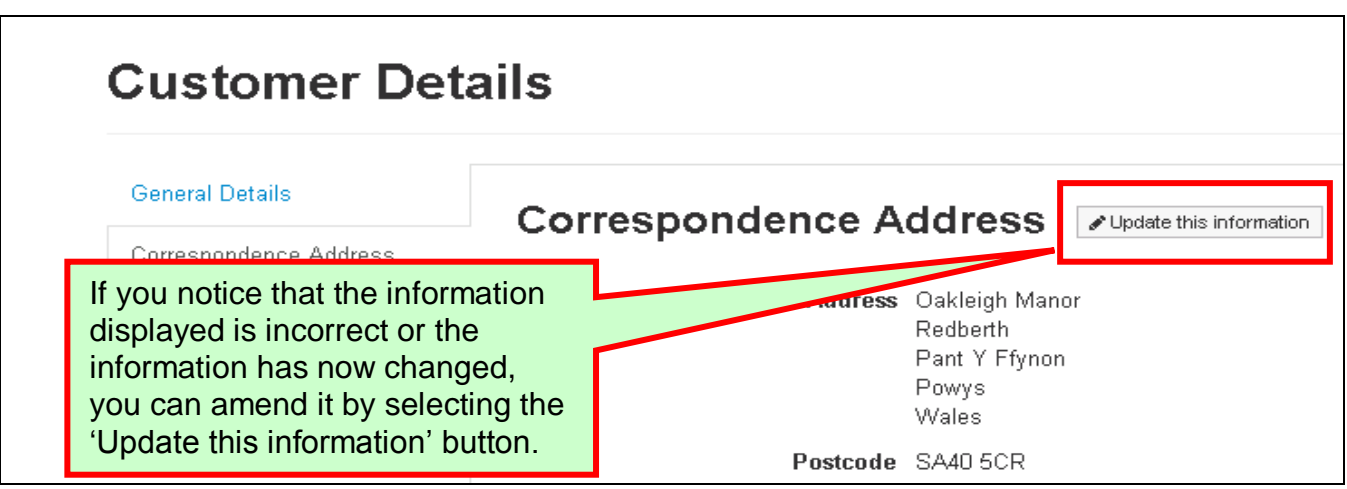

Once you have selected the 'Update this information' button you will see the following page:

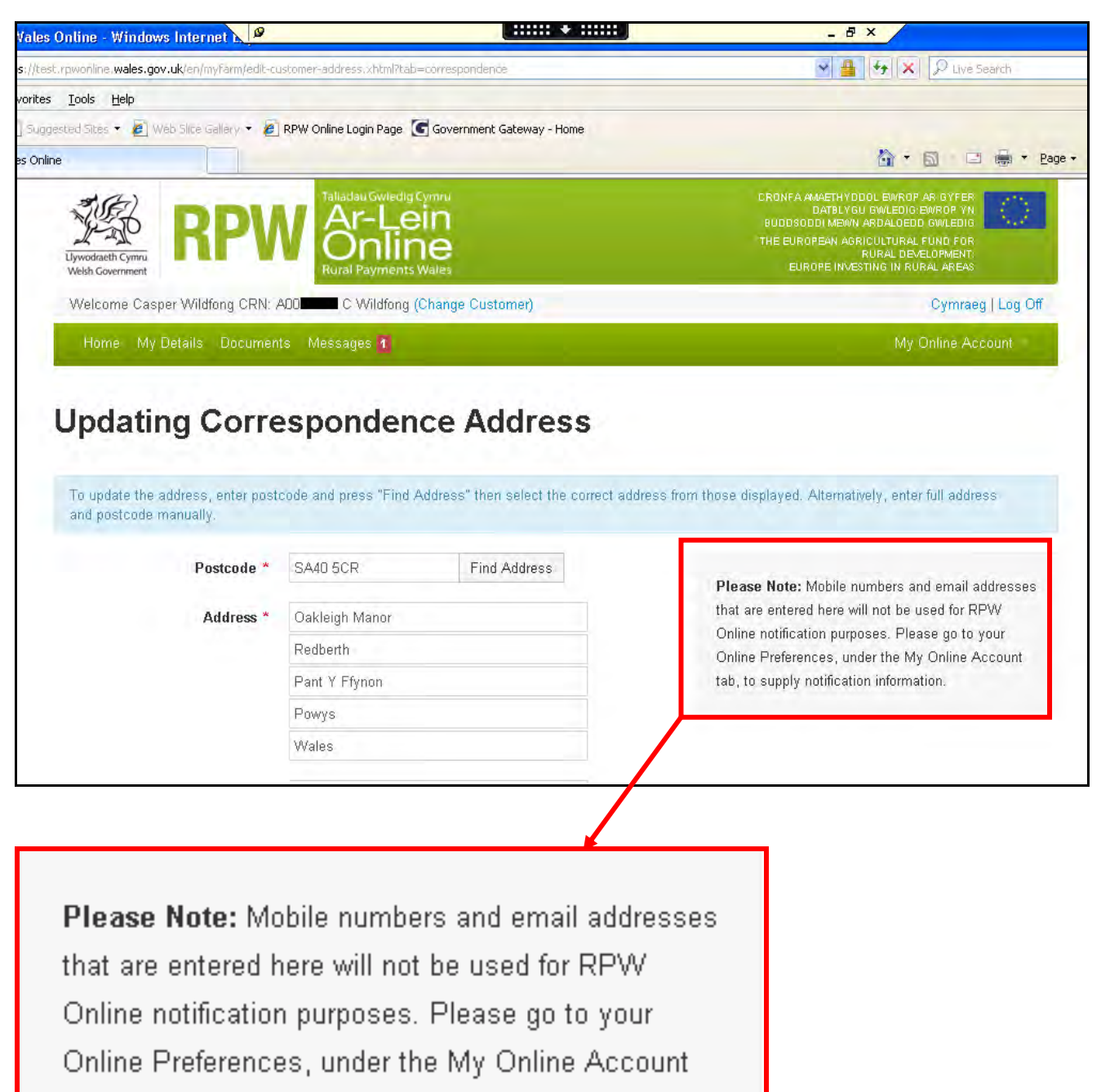

tab, to supply notification information.

**Please Note:** It is important that you take note of this onscreen message. To supply information for your RPW Online notifications you should go to your 'My Online Account'

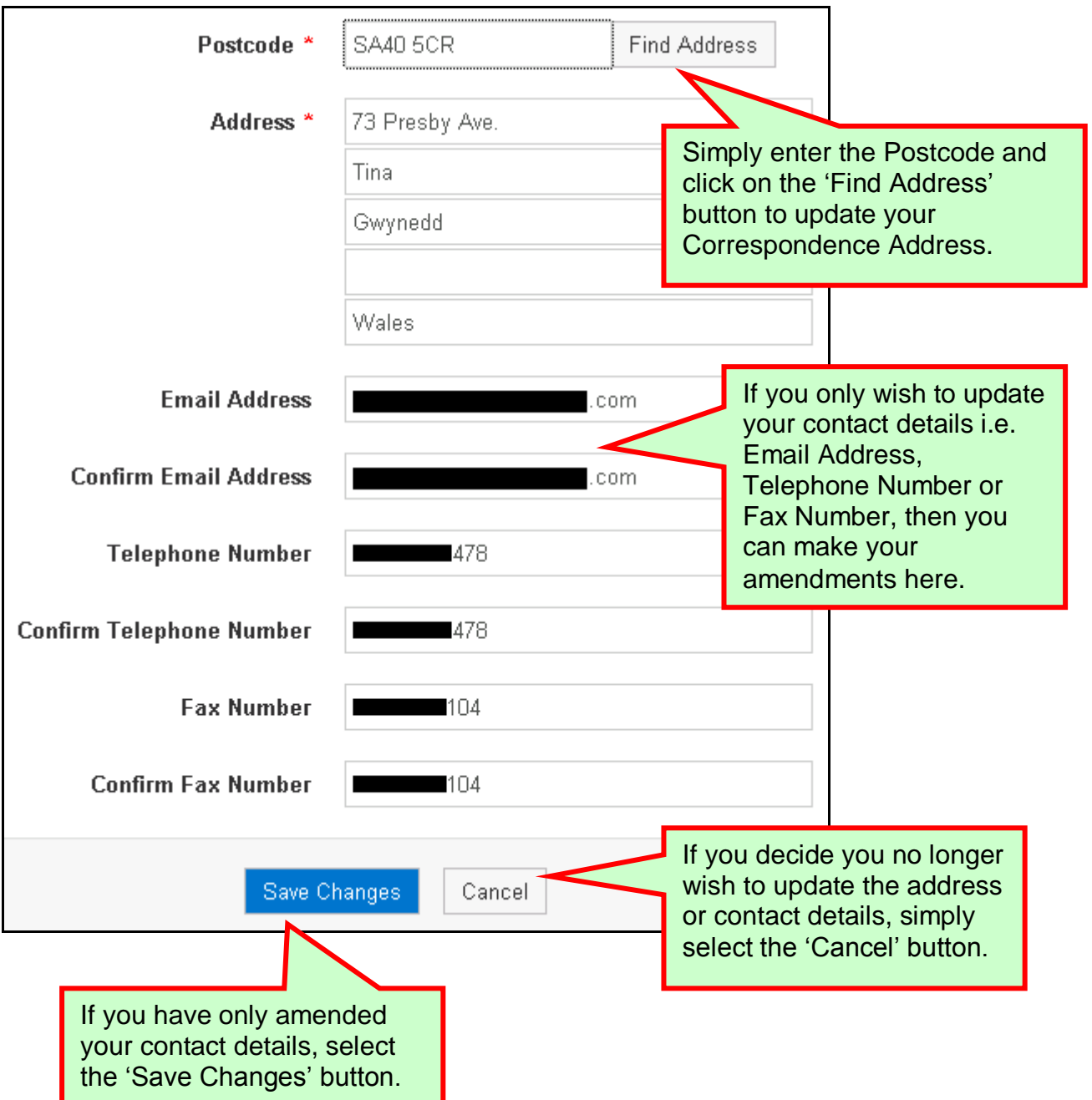

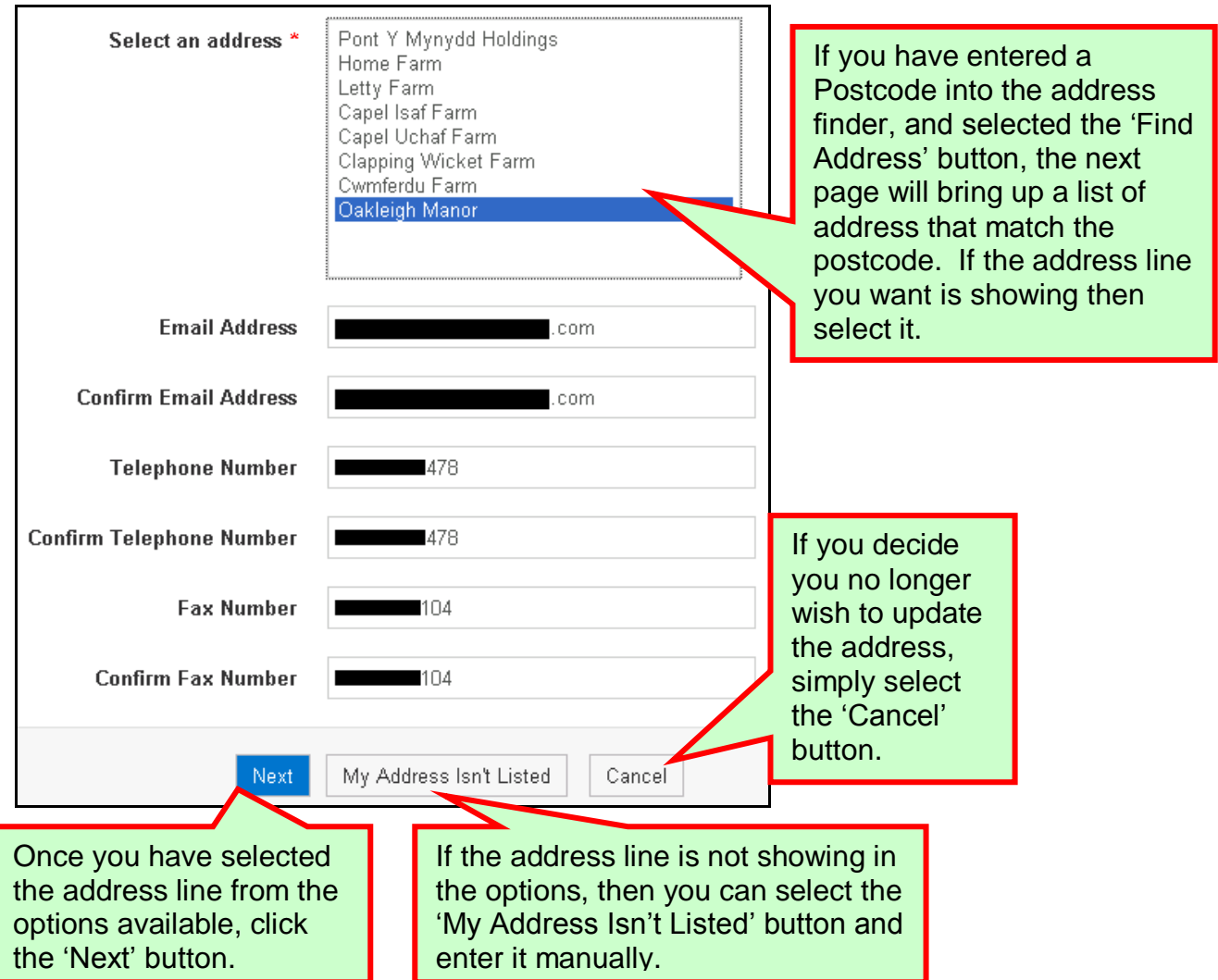

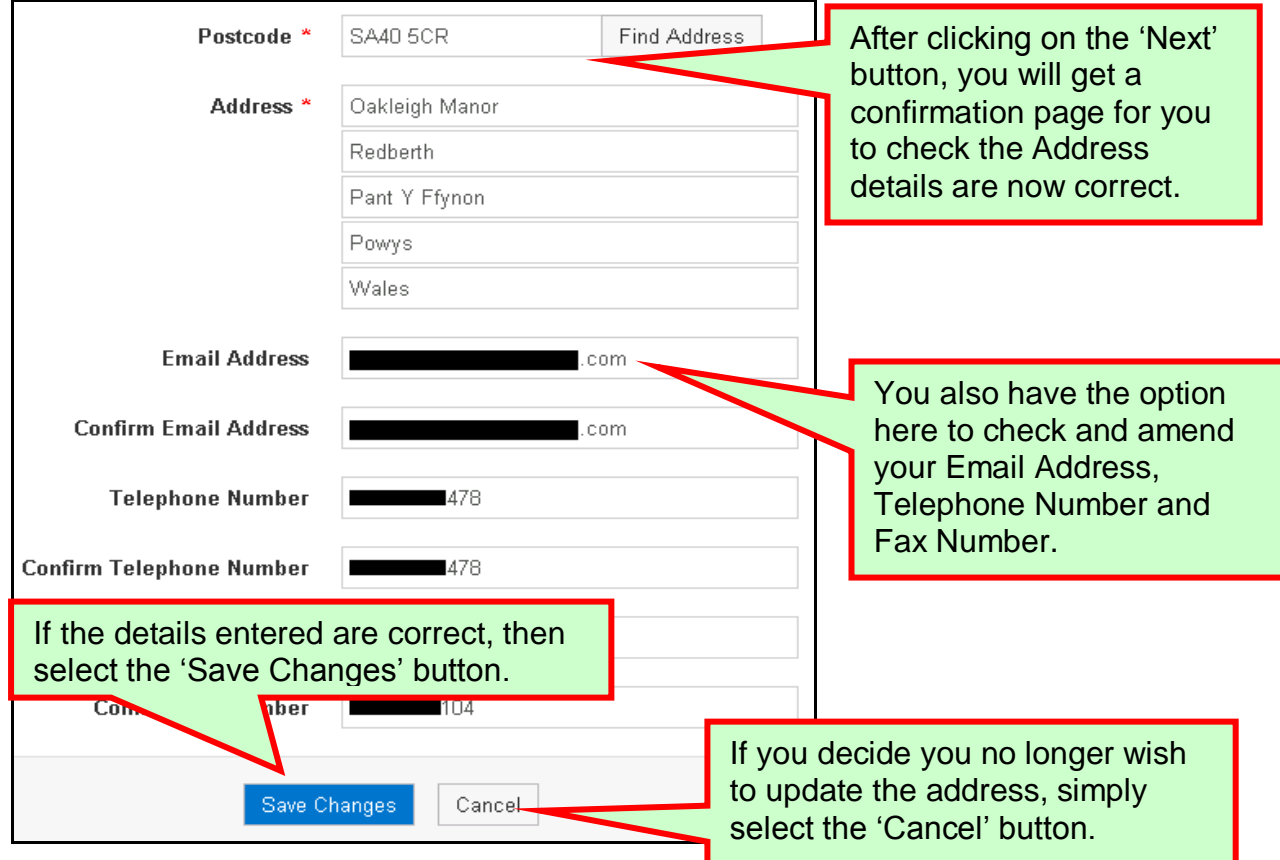

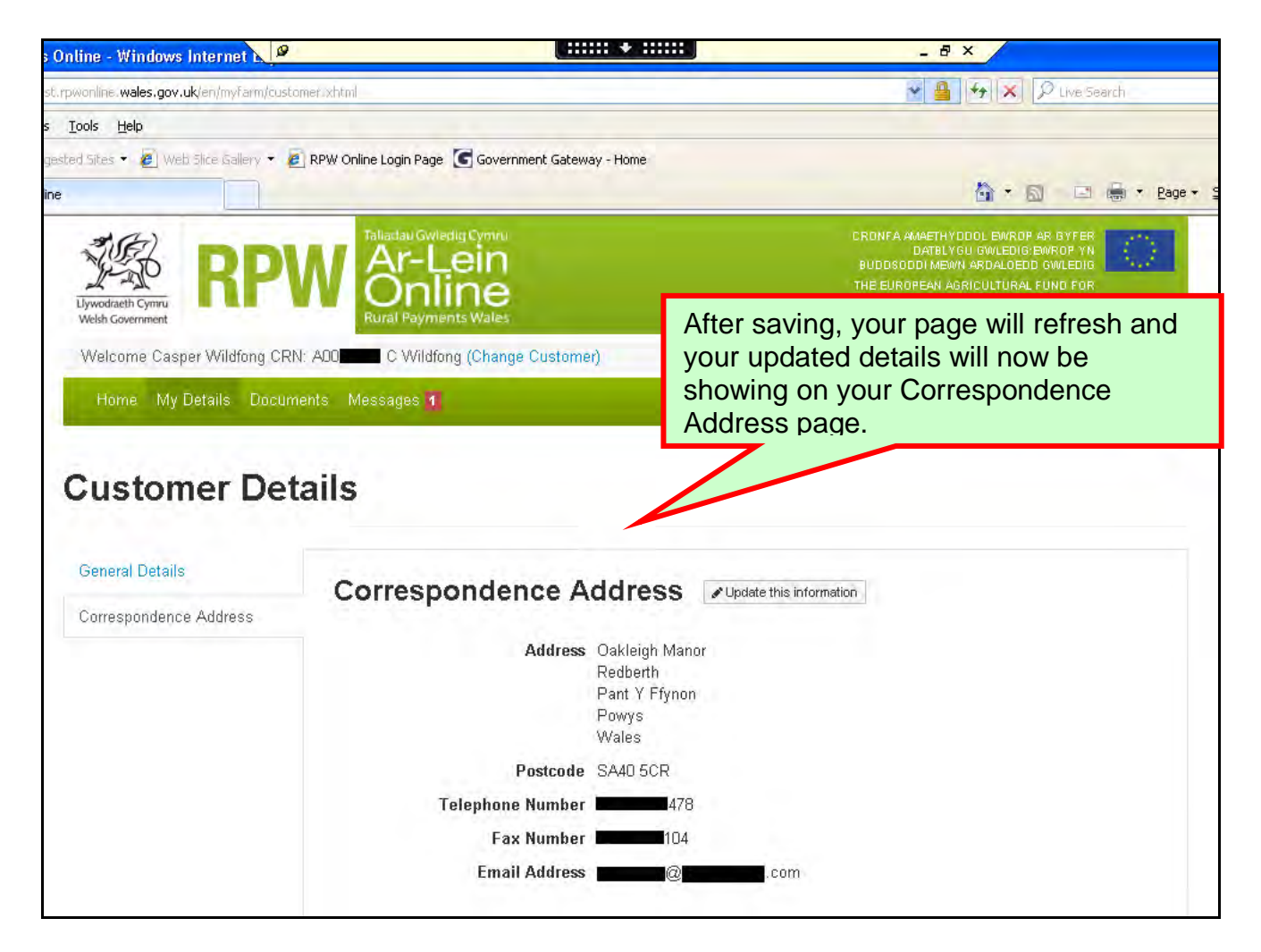

#### <span id="page-15-0"></span>**Services available through the Government Gateway**

You may wish to note some of the other services that you can access through the Government Gateway.

These services will be listed in alphabetical order once you have logged into the Government Gateway. However, for quick reference, please see the list of websites below:

 $\bullet$ **British Cattle Movement Service (BCMS) - CTS Online =** [www.secure.services.defra.gov.uk/wps/portal/ctso](https://secure.services.defra.gov.uk/wps/portal/ctso)

**Department for Environment Food and Rural Affairs (Defra) =** [www.defra.gov.uk/](http://www.defra.gov.uk/)

**Rural Payments Agency (RPA) SPS Online =** [www.spsonline.rpa.gov.uk/RPARegAndEnrol/secure!unsecured.action](https://spsonline.rpa.gov.uk/RPARegAndEnrol/secure!unsecured.action)

**The Scottish Government's Rural Payments Online =**  [www.scotland.gov.uk/Topics/farmingrural/Agriculture/grants/Online-Services/18909](file://HCA82/transfer/RPW%20Online/Phase%202.5/2.5%20External%20Desk%20Instructions/Agent/www.scotland.gov.uk/Topics/farmingrural/Agriculture/grants/Online-Services/18909)

**Department of Agriculture and Rural Development (DARD) Online Service =**  <http://www.dardni.gov.uk/index/online-services/saf-online.htm>

**Welsh European Funding Office (WEFO) Online =** [www.wefo.wales.gov.uk/wefo-online/?lang=en](http://wefo.wales.gov.uk/wefo-online/?lang=en)

#### <span id="page-16-0"></span>**Other Services**

The following is a list of links that are not displayed on the Government Gateway, which you may find useful:

- **Welsh Government =** [www.wales.gov.uk/?lang=en](http://wales.gov.uk/?lang=en)
- **Welsh Government – Farming and Countryside =** <www.wales.gov.uk/topics/environmentcountryside/farmingandcountryside/?lang=en>

#### **Welsh Government – Farmers Guide to Cross Compliance =**

[www.wales.gov.uk/topics/environmentcountryside/farmingandcountryside/farming/cross](www.wales.gov.uk/topics/environmentcountryside/farmingandcountryside/farming/crosscompliance/;jsessionid=q58rP2RJs0YWxhsbyMcZJbLwRRJpMSDSmlLhXcnNFGVYpmQ9T6sf!-278964247?lang=en) [compliance/;jsessionid=q58rP2RJs0YWxhsbyMcZJbLwRRJpMSDSmlLhXcnNFGVYpm](www.wales.gov.uk/topics/environmentcountryside/farmingandcountryside/farming/crosscompliance/;jsessionid=q58rP2RJs0YWxhsbyMcZJbLwRRJpMSDSmlLhXcnNFGVYpmQ9T6sf!-278964247?lang=en) [Q9T6sf!-278964247?lang=en](www.wales.gov.uk/topics/environmentcountryside/farmingandcountryside/farming/crosscompliance/;jsessionid=q58rP2RJs0YWxhsbyMcZJbLwRRJpMSDSmlLhXcnNFGVYpmQ9T6sf!-278964247?lang=en)

#### **Welsh Government – Bovine TB =**

[www.new.wales.gov.uk/topics/environmentcountryside/ahw/disease/bovinetuberculosis/](http://new.wales.gov.uk/topics/environmentcountryside/ahw/disease/bovinetuberculosis/?lang=en) [?lang=en](http://new.wales.gov.uk/topics/environmentcountryside/ahw/disease/bovinetuberculosis/?lang=en)

**Welsh Government – Farm Animal Movements and Identification =**  [www.new.wales.gov.uk/topics/environmentcountryside/ahw/farmanimaltracing/?lang=en](http://new.wales.gov.uk/topics/environmentcountryside/ahw/farmanimaltracing/?lang=en)

**Welsh Government – Farming Connect =**  [www.new.wales.gov.uk/topics/environmentcountryside/farmingconnect/?lang=en](http://new.wales.gov.uk/topics/environmentcountryside/farmingconnect/?lang=en)

#### **Welsh Government – Office Maps =**

[www.new.wales.gov.uk/topics/environmentcountryside/helpandadvice/officemap/?lang=](http://new.wales.gov.uk/topics/environmentcountryside/helpandadvice/officemap/?lang=en) [en](http://new.wales.gov.uk/topics/environmentcountryside/helpandadvice/officemap/?lang=en)

#### **Welsh Government – Farm Liaison Service =**

[www.new.wales.gov.uk/topics/environmentcountryside/farmingandcountryside/farming/f](http://new.wales.gov.uk/topics/environmentcountryside/farmingandcountryside/farming/farmliaisonservice/?lang=en) [armliaisonservice/?lang=en](http://new.wales.gov.uk/topics/environmentcountryside/farmingandcountryside/farming/farmliaisonservice/?lang=en)

**Gwlad Online =** [www.gwladonline.org/?lang=en](http://gwladonline.org/?lang=en)

**Welsh Government – Rural Stress Support Groups =**  [www.wales.gov.uk/topics/environmentcountryside/helpandadvice/rssg/?lang=en](http://wales.gov.uk/topics/environmentcountryside/helpandadvice/rssg/?lang=en)

- **Farmers Union of Wales =** [www.fuw.org.uk/](http://www.fuw.org.uk/)
- **National Farmers Union (NFU) Online =** [www.nfuonline.com/](http://www.nfuonline.com/)
- **Forestry Commission Wales =** </www.forestry.gov.uk/wales>
- **Animal Movements Licensing system (AMLS)** = [www.amls.defra.gov.uk/](http://amls.defra.gov.uk/)